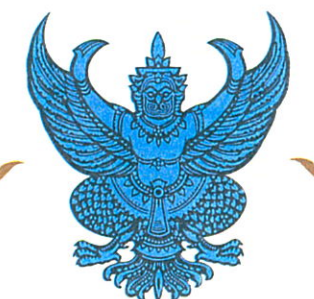

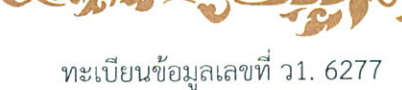

หนังสือรับรองการแจ้งข้อมูล ลิขสิทธิ์ ออกให้เพื่อแสดงว่า มหาวิทยาลัยแม่โจ้

ได้แจ้งข้อมูลลิขสิทธิ์ ประเภทงาน วรรณกรรม

ลักษณะงาน โปรแกรมคอมพิวเตอร์

โปรแกรมแบบจำลองหางคณิตศาสตร์ระบบผลิตน้ำร้อนพลังงานแสงอาทิตย์ ชื่อผลงาน

ไว้ต่อกรมทรัพย์สินทางปัญญา

รลข.01

ตามคำขอแจ้งข้อมูลลิขสิทธิ์ เลขที่ 351042

เมื่อวันที่ 7 เดือน กุมภาพันธ์ พ.ศ. 2560

ให้ไว้ ณ วันที่ 8 เดือน กุมภาพันธ์ พ.ศ. 2560

นางสาวอำพันธ์ เดชสกุลชัย นักวิชาการพาณิชย์ชำนาญการ ปฏิบัติราชการแทนผู้อำนวยการสำนักลิขสิทธิ์

1. เอกสารนี้มิได้รับรองความเป็นเจ้าของลิขสิทธิ์ หมายเหต 2. การเปลี่ยนแปลงรายการข้างต้น ให้ดูด้านหลัง

# โปรแกรมแบบจำลอง **ทำงคณิตศำสตร์ระบบผลิตน ้ำร้อน พลังงำนแสงอำทิตย์**

**จัดท ำโดย รองศำสตรำจำรย์ ดร.นัฐพร ไชยญำติ**

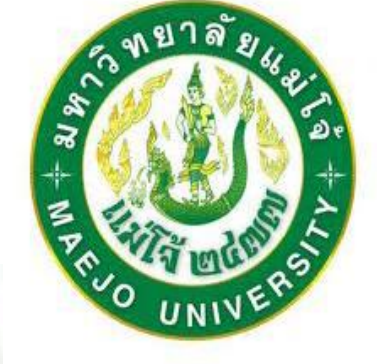

MAEJO University

**วิทยำลัยพลังงำนทดแทน มหำวิทยำลัยแม่โจ้**

> **ต ลำคม 2559ุ**

### คำนำ

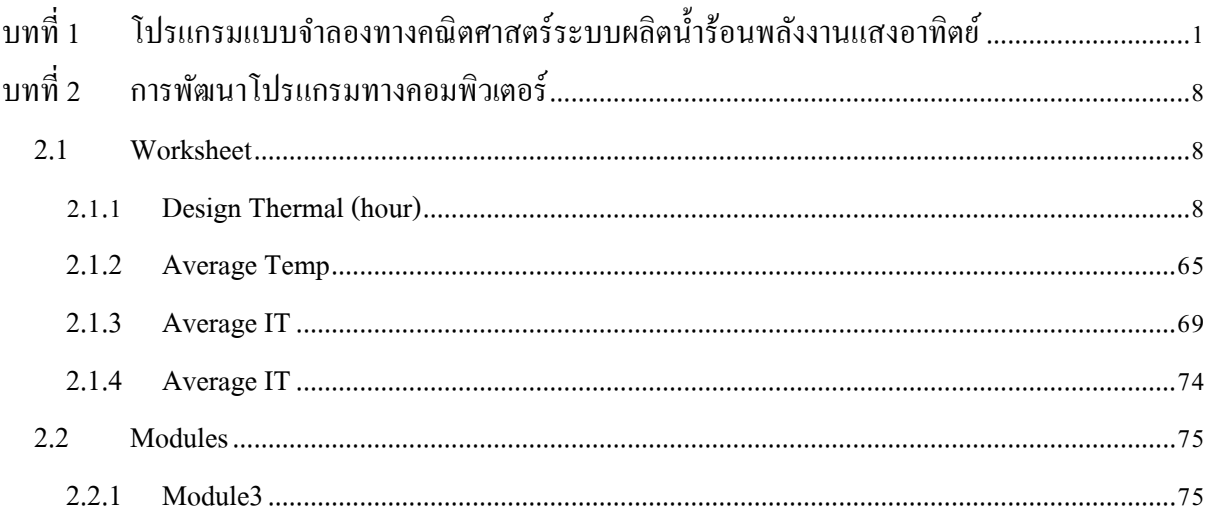

## **สำรบัญรูป**

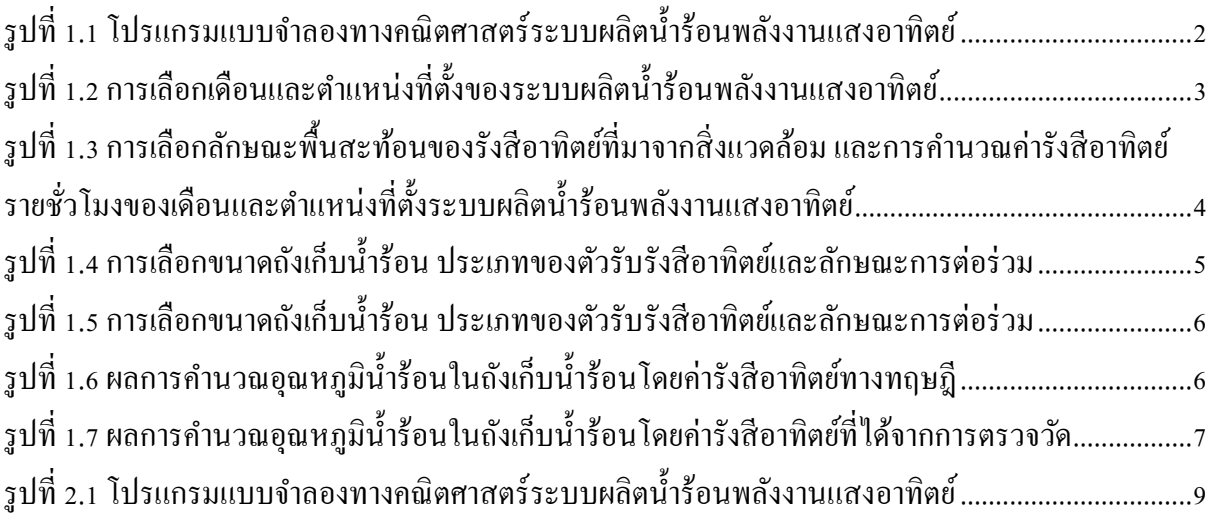

# **บทที่1 โปรแกรมแบบจ ำลองทำงคณิตศำสตร์ระบบผลิตน ้ำร้อนพลังงำนแสงอำทิตย์**

<span id="page-4-0"></span>โปรแกรมแบบจำ ลองทำงคณิตศำสตร์ระบบผลิตน้ำ ร้อนพลงังำนแสงอำทิตย์พัฒนำโดยโปรแกรม Microsoft excel ร่วมกับโปรแกรมคอมพิวเตอร์ Visual Basic Application (VBA) เพื่อใช้ในการออกแบบ ระบบผลิตน้ำ ร้อนที่ใช้แหล่งควำมร้อนจำกพลงังำนแสงอำทิตย์(Solar Energy) ซึ่งลักษณะของโปรแกรม เมื่อเปิ ดใช้งำนจะมีลักษณะดังแสดงใ[นรูปที่ 1.1](#page-5-0)

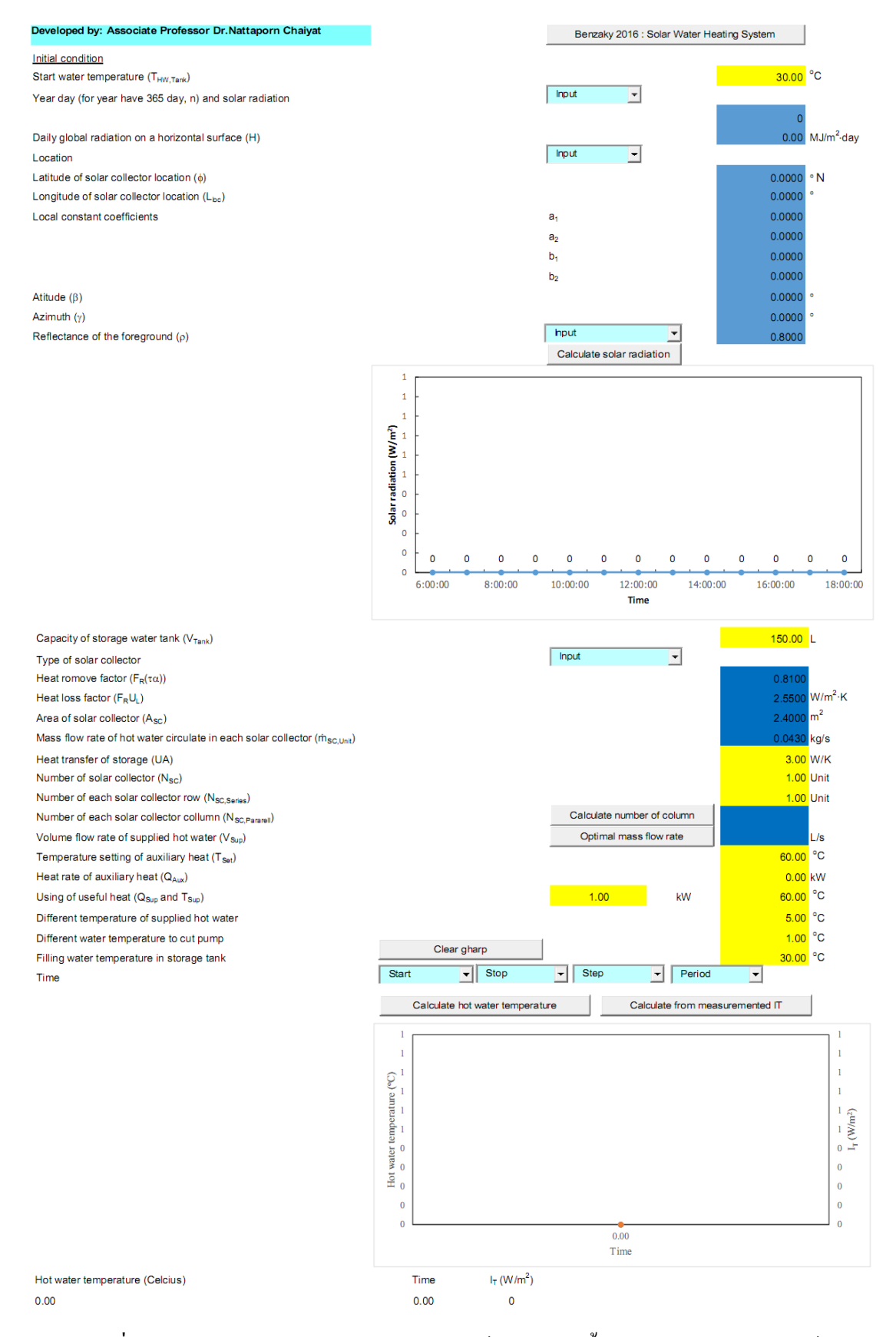

<span id="page-5-0"></span>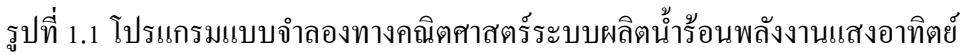

โปรแกรมแบบจำลองทางคณิตศาสตร์ระบบผลิตน้ำร้อนพลังงานแสงอาทิตย์ มีขั้นตอนการใช้งาน ดงัต่อไปน้ี

- 1. กดปุ่ม Benzaky 2016 : Solar Water Heating System (หมายเลข 1) เพื่อเริ่มต้นการใช้งานโปรแกรม และทำ กำรดึงค่ำพ้ืนฐำนต่ำง ๆ มำไวส้ำ หรับรองรับกำรคำ นวณ ดังแสดงในรูปที่ 1.2
- 2. ทำการเลือกเดือนในการคำนวณ (หมายเลข 2)
- 3. ในกรณีที่ต้องการเปลี่ยนแปลงค่ารังสีรวมรายวันในแนวระดับ ให้ทำการแก้ไขค่าในช่อง Daily global radiation on a horizontal surface (H) (หมำยเลข 3)
- 4. ทำ กำรเลือกตำ แหน่งที่ต้งัในกำรคำ นวณ (หมำยเลข 4)
- ี<br>5. ในกรณีที่ต้องการเปลี่ยนแปลงค่าตำแหน่งที่ตั้งในการคำนวณ ให้ทำการแก้ไขค่าในช่องต่าง ๆ ดงัต่อไปน้ี(หมำยเลข 5)
	- Latitude of solar collector location  $(\phi)$
	- Longitude of solar collector location  $(L<sub>loc</sub>)$
	- Local constant coefficients  $(a_1, a_2, b_1$  une  $b_2$ )
	- Attitude  $(\beta)$
	- Azimuth  $(y)$

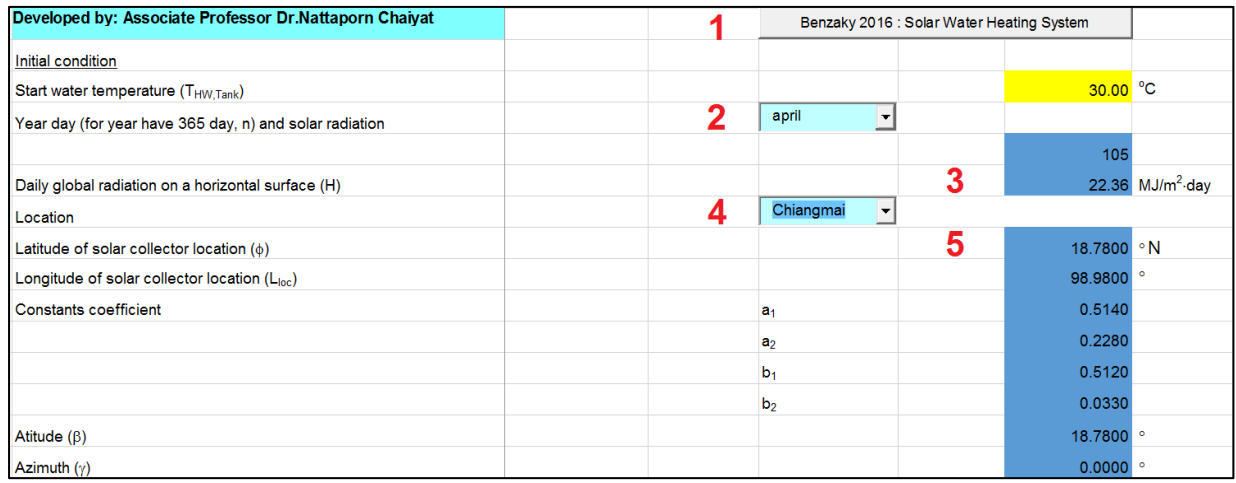

รูปที่ 1.2 การเลือกเดือนและตำแหน่งที่ตั้งของระบบผลิตน้ำร้อนพลังงานแสงอาทิตย์

- <span id="page-6-0"></span>6. ทำ กำรเลือกลกั ษณะพ้ืนสะทอ้ นของรังสีอำทิตยท์ ี่มำจำกสิ่งแวดลอ้ ม (คอนกรีต ดินหรือพ้ืน หญ้า) ในการคำนวณ (หมายเลข 6) ดังแสดงในรูปที่ 1.3
- 7. ทำการคำนวณค่ารังสีอาทิตย์รายชั่วโมงของเดือน และตำแหน่งที่ตั้งระบบผลิตน้ำร้อนพลังงาน แสงอาทิตย์ (หมายเลข 7) โดยค่ารังสีอาทิตย์ที่ได้จากการคำนวณจะถูกแสดงผลในรูปแบบ ตัวเลขใน Worksheet.Data เพื่อนำ ไปใชง้ำนต่อไป

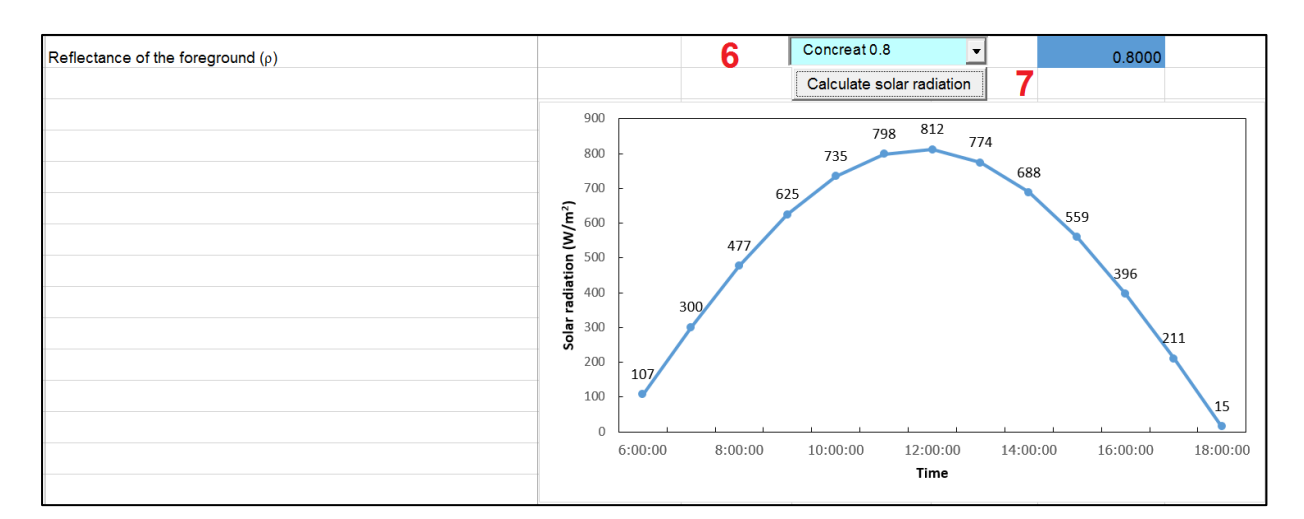

<span id="page-7-0"></span>รูปที่ 1.3 การเลือกลักษณะพื้นสะท้อนของรังสีอาทิตย์ที่มาจากสิ่งแวดล้อม และการคำนวณค่ารังสีอาทิตย์ รายชั่วโมงของเดือนและตำแหน่งที่ตั้งระบบผลิตน้ำร้อนพลังงานแสงอาทิตย์

- 8. ทำ กำรเลือกปริมำตรของถงัเก็บน้ำ ร้อนในกำรคำ นวณ (หมำยเลข8) ดังแสดงในรูปที่ 1.4
- 9. ท ำกำรเลือกประเภทตวัเก็บรังสีแสงอำทิตย์(หมำยเลข 9) ในกรณีที่ตอ้งกำรเปลี่ยนแปลงค่ำ คุณลักษณะของตัวเก็บรังสีอาทิตย์และลักษณะการใช้งาน ให้ทำการแก้ไขค่าในช่องต่าง ๆ ดงัต่อไปน้ี
	- Heat remove factor  $(F_R(\tau \alpha))$
	- Heat loss factor  $(F_R U_L)$
	- Area of solar collector  $(A_{sc})$
	- Mass flow rate of hot water circulate in each solar collector  $(m_{SC, Unit})$
- 10. ทำ กำรป้อนค่ำสัมประสิทธ์ิกำรถ่ำยเทควำมร้อนรวมของถงัเก็บน้ำ ร้อน (หมำยเลข10) ในกรณีที่ ไม่ทำ กำรแกไ้ขระบบจะป้อนค่ำ 3 W/K
- 11. ทำการป้อนจำนวนแผงรับรังสีอาทิตย์ทั้งหมด (หมายเลข 11) ในกรณีที่ไม่ทำการแก้ไขระบบจะ ป้อนค่ำ 1 Unit
- 12. ทำการป้อนจำนวนแผงรับรังสีอาทิตย์ที่ต้องการต่ออนุกรม (หมายเลข 12) ในกรณีที่ไม่ทำการ แกไ้ขระบบจะป้อนค่ำ 1 Unit
- 13. ทำ กำรคำ นวณจำ นวนแถวของแผงรับรังสีอำทิตยท์ ี่ต่อขนำนท้งัหมด (หมำยเลข13)
- 14. ทำ กำรคำ นวณอตัรำกำรไหลของน้ำ ที่จะนำ ออกไปใชง้ำนที่เหมำะสม (หมำยเลข 14)

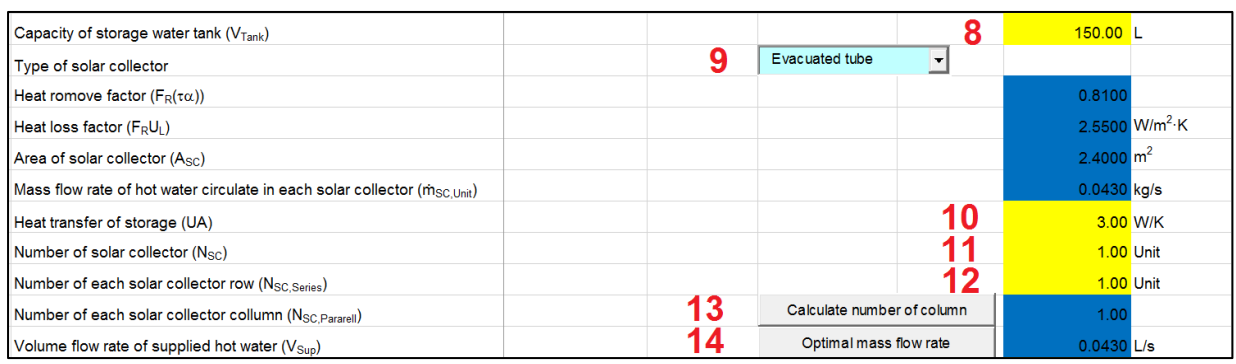

<span id="page-8-0"></span>รูปที่ 1.4กำรเลือกขนำดถงัเก็บน้ำ ร้อน ประเภทของตวัรับรังสีอำทิตยแ์ละลกัษณะกำรต่อร่วม

- 15. ทำการป้อนอุณหภูมิน้ำสูงสุดในการทำงานของขดลวดความร้อนเสริม (Auxiliary heater) ี่ สำหรับการเพิ่มอุณหภูมิน้ำร้อนร่วมกับระบบผลิตน้ำร้อนพลังงานแสงอาทิตย์ (หมายเลข 15) ในกรณีที่ไม่ทำการแก้ไขระบบจะป้อนค่า 60 °C คังแสดงในรูปที่ 1.5
- 16. ทำการป้อนอัตราการให้ความร้อนของขดลวดความร้อนเสริม สำหรับการเพิ่มอุณหภูมิน้ำร้อน ร่วมกับระบบผลิตน้ำร้อนพลังงานแสงอาทิตย์ (หมายเลข 16) ในกรณีที่ไม่ทำการแก้ไขระบบจะ ป้อนค่ำ 0 kW
- 17. ทำการป้อนอัตราความร้อนของการใช้งานและอุณหภูมิน้ำร้อนขั้นต่ำที่ต้องการใช้น้ำร้อน (หมายเลข 17) ในกรณีที่ไม่ทำการแก้ไขระบบจะป้อนค่า 1 kW และ 60 °C ตามลำดับ
- 18. ทำการป้อนผลต่างอุณหภูมิน้ำร้อนใช้งานที่กลับเข้าสู่ระบบผลิตน้ำร้อนพลังงานแสงอาทิตย์ เมื่อเทียบกับอุณหภมน้ำร้อนใช้งานออกจากระบบผลิตน้ำร้อนพลังงานแสงอาทิตย์ สำหรับ ้ ระบบแบบปิด (Close loop system) (หมายเลข 18) ในกรณีที่ไม่ทำการแก้ไขระบบจะป้อนค่า 5  $\rm{^{\circ}C}$
- 19. ทำการป้อนผลต่างอุณหภูมิน้ำร้อนออกจากแผงรับรังสีอาทิตย์กับน้ำร้อนในถังเก็บน้ำร้อน หาก ้ อุณหภูมิน้ำร้อนที่ออกจากแผงรับรังสีอาทิตย์กับอุณหภูมิน้ำร้อนในถังเก็บน้ำร้อน มีค่าต่ำกว่าค่า นี้จะทำให้ปั๊มน้ำร้อนหยุดทำงาน (หมายเลข 19) ในกรณีที่ไม่ทำการแก้ไขระบบจะป้อนค่า 1 °C
- ่ 20. ทำการป้อนอุณหภูมิน้ำเติมกลับเข้าสู่ระบบผลิตน้ำร้อนพลังงานแสงอาทิตย์ สำหรับระบบแบบ เปิด (Open loop system) (หมายเลข 20) ในกรณีที่ไม่ทำการแก้ไขระบบจะป้อนค่า 30 °C
- 21. ใช้สำหรับการลบข้อมูลในแผนภาพแสดงผลก่อนการคำนวณ (หมายเลข 21) ซึ่งโดยปกติเมื่อ ระบบทำ กำรคำ นวณไปก่อนหน้ำน้ีจะทำ ให้มีข้อมูลปรำกฏอยู่ในแผนภำพอยู่ก่อน ทำ ให้ ้บางครั้งผลการคำนวณใหม่บางส่วน เกิดการเชื่อมต่อกับข้อมูลเก่า ดังนั้นควรทำการลบข้อมูล ก่อนกำรคำ นวณใหม่ทุกคร้ัง
- ่ 22. ทำการเลือกช่วงเวลาเริ่มต้นและหยุดการใช้งานของระบบ ร่วมทั้งช่วงเวลาการคำนวณและ ระยะเวลำกำรคำ นวณท้งัหมด (หมำยเลข 22)

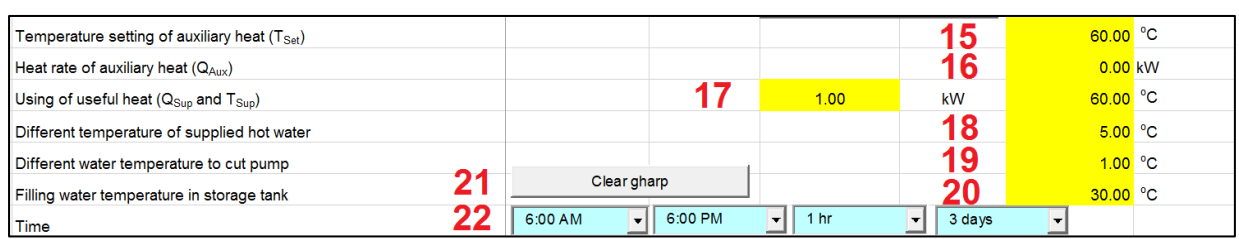

<span id="page-9-0"></span>รูปที่ 1.5กำรเลือกขนำดถงัเก็บน้ำ ร้อน ประเภทของตวัรับรังสีอำทิตยแ์ละลกัษณะกำรต่อร่วม

- 23. ท ำกำรปุ่ ม เพื่อคำ นวณอุณหภูมิน้ำ ร้อนในถงัเก็บน้ำ ร้อนจำก ขอ้มูลต่ำง ๆ ขำ้งตน้ (หมำยเลข 23) ดังแสดงในรูปที่ 1.6
- 24. ในกรณีที่ต้องการนำผลการตรวจวัดค่ารังสีอาทิตย์มาใช้ สำหรับการคำนวณอุณหภูมิน้ำร้อนใน ถังเก็บน้ำร้อน (สามารถทำการป้อนข้อมูลค่ารังสีอาทิตย์ใน Worksheet.Average IT และค่า อุ ณ ห ภู มิ อ ำ ก ำ ศ แ ว ด ล้ อ ม ใ น Worksheet.Average Temp) โ ด ย ก ด ปุ่ ม ดังแสดงในรูปที่ 1.7 Calculate from measuremented IT

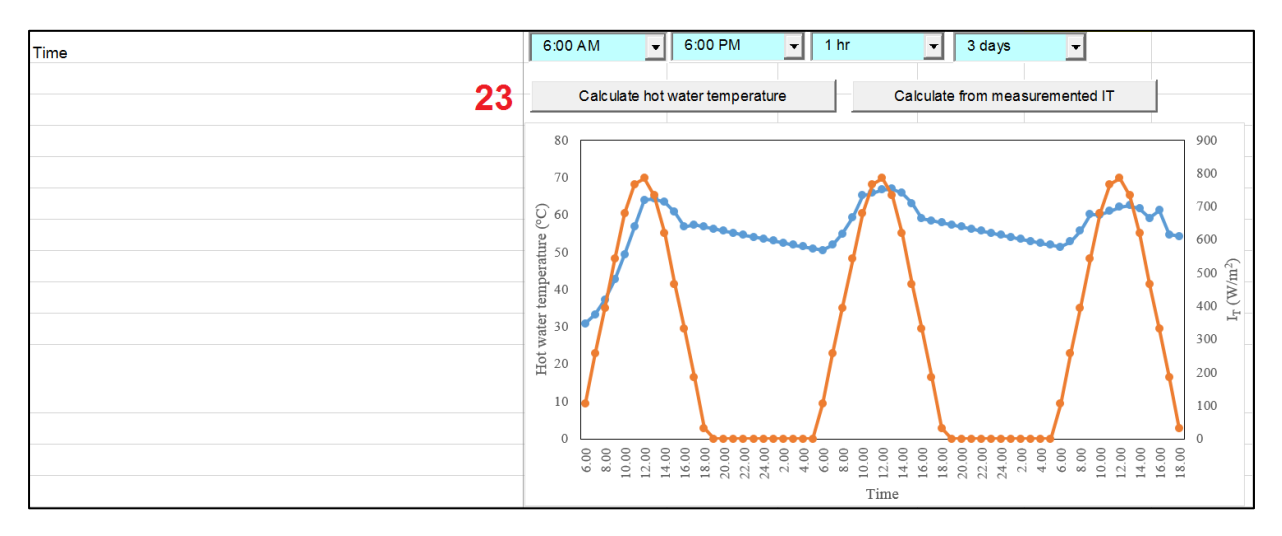

<span id="page-9-1"></span>รูปที่ 1.6 ผลการคำนวณอุณหภูมิน้ำร้อนในถังเก็บน้ำร้อนโดยค่ารังสีอาทิตย์ทางทฤษฎี

#### School of Renewable Energy

#### MAEJO University

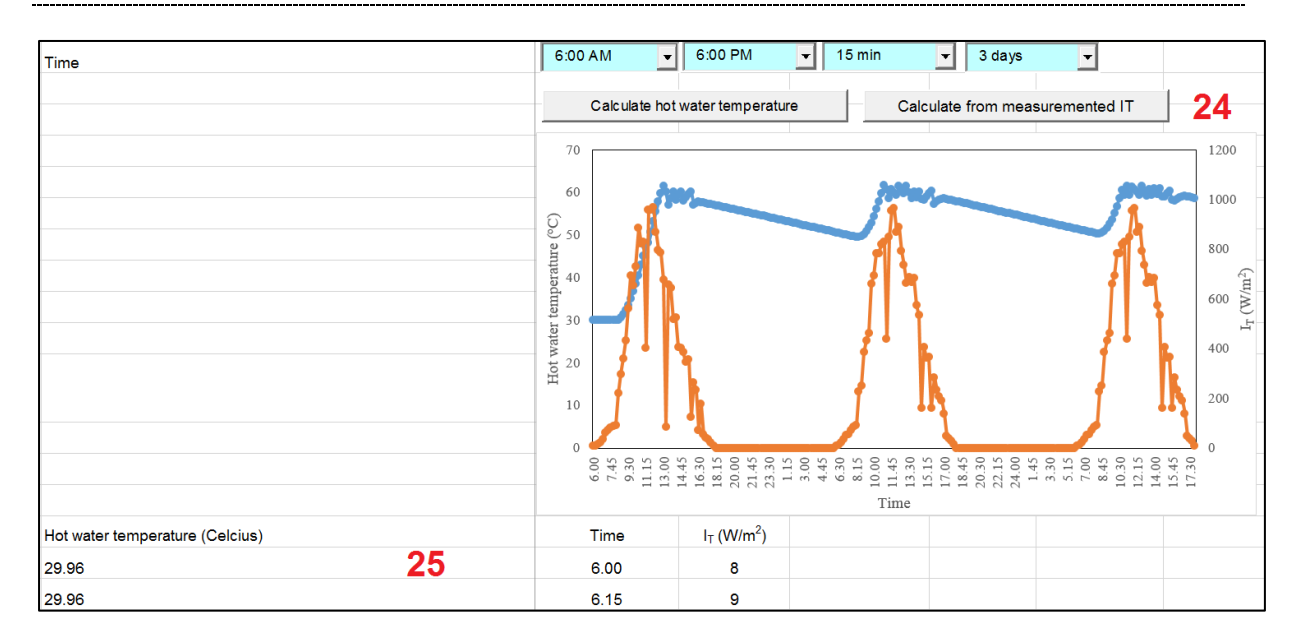

<span id="page-10-0"></span>รูปที่ 1.7 ผลการคำนวณอุณหภูมิน้ำร้อนในถังเก็บน้ำร้อนโดยค่ารังสีอาทิตย์ที่ได้จากการตรวจวัด

# **บทที่2**

## **กำรพัฒนำโปรแกรมทำงคอมพิวเตอร์**

<span id="page-11-0"></span>โปรแกรมแบบจำ ลองทำงคณิตศำสตร์ระบบผลิตน้ำ ร้อนพลงังำนแสงอำทิตย์มีกำรพัฒนำโปรแกรม Excel (Worksheet) ร่วมกบัโปรแกรมทำงคอมพิวเตอร์VBA (Modules) ดงัต่อไปน้ี

#### <span id="page-11-2"></span><span id="page-11-1"></span>**2.1 Worksheet**

**2.1.1 Design Thermal (hour)**

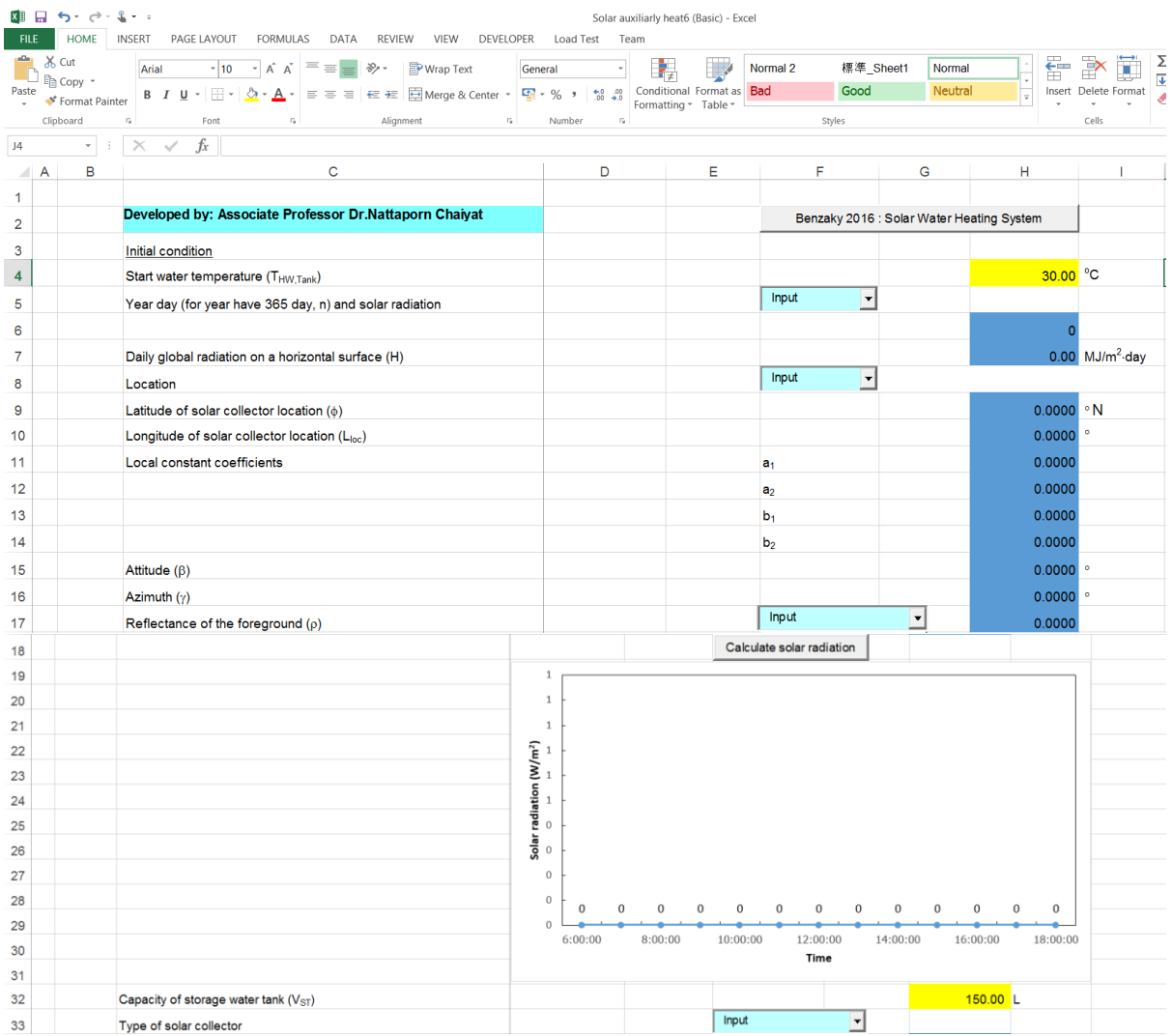

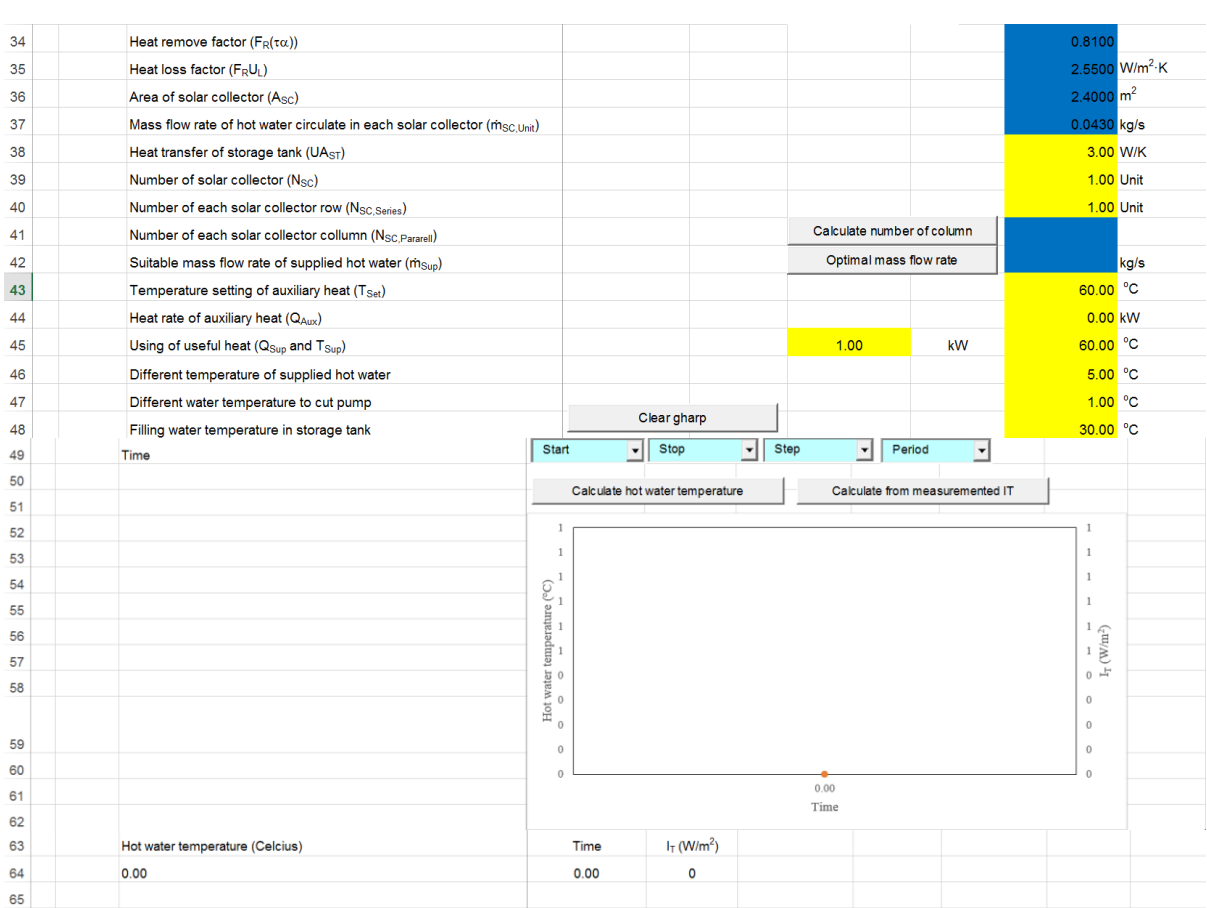

## รูปที่ 2.1โปรแกรมแบบจำ ลองทำงคณิตศำสตร์ระบบผลิตน้ำ ร้อนพลงังำนแสงอำทิตย์

'''''''''''''''''''''''''''''''''''''''''''''''''''''''''''''''''''''''''''''''''''''''''

Option Explicit

Public LatitudeThailand As Double

<span id="page-12-0"></span>''''''''''''''''''''''''''''''''''''''''''''''''''''''''''''''''''''''''''''''''''''''''''

Public SolarCon As Double

Public ODayMonth As Double

Public OSR1 As Double

Public OLat As Double

Public OAlt As Double

Public OAzi As Double

Public Oa1 As Double

Public Oa2 As Double

Public Ob1 As Double

Public Ob2 As Double

<sup>&#</sup>x27;'''''''Benzaky: Solar Water Heating System'''''''''''

<sup>&#</sup>x27;'''''''Developer: Dr.Nattaporn Chaiyat'''''''''''''''''''